## How to: **Correct Your Time Off in Workday**

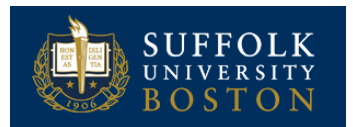

## CORRECT TIME OFF

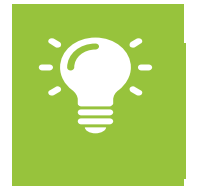

<u>Note</u>: Time off corrections may be made by the employee or manager. You can correct submitted Time-Off only if it is approved by your manager. You cannot correct unapproved Time-Off.

From the Time Worklet:

**1.** Select the **Correct Time Off** task.

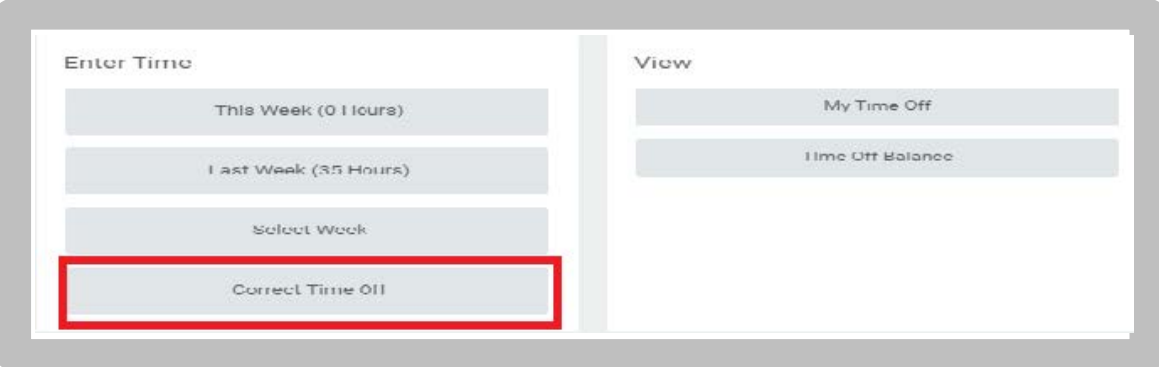

**2.** A calendar of your time off will be displayed. Select the day to correct.

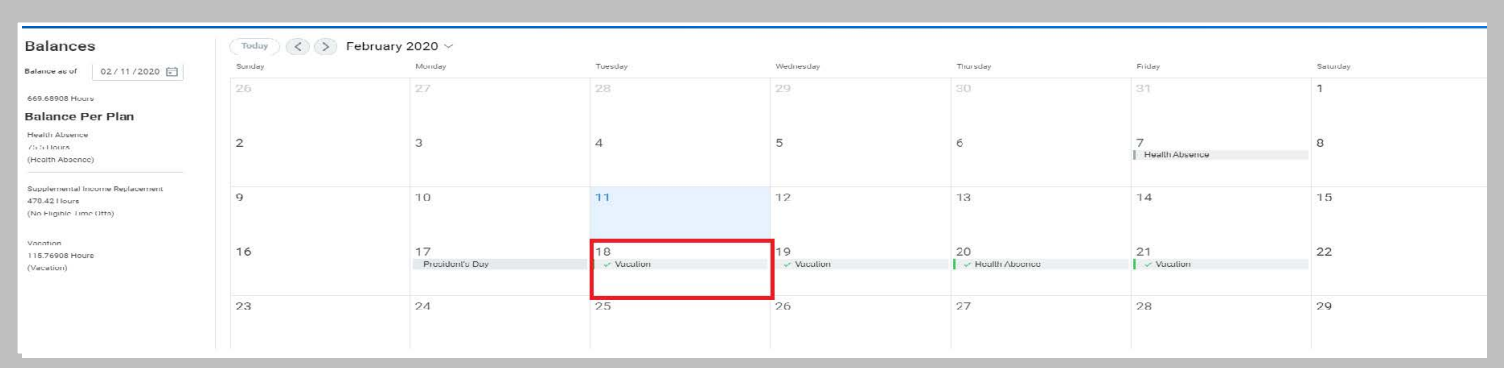

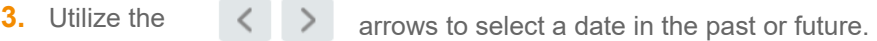

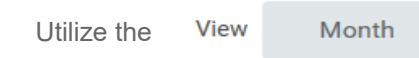

 $\vee$  to select Month

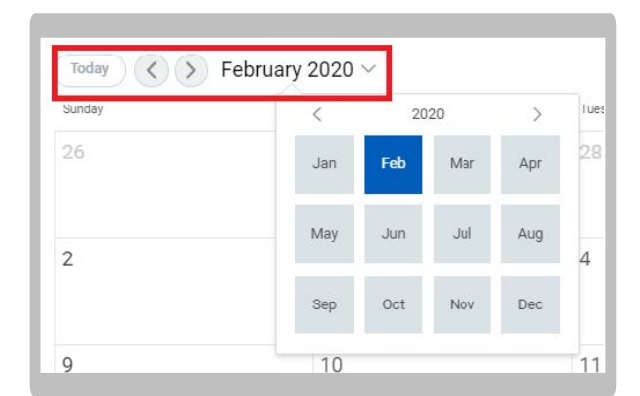

- **4.** Enter the correction to reported time off. Add comments as necessary.
- **5.** Click **Submit**

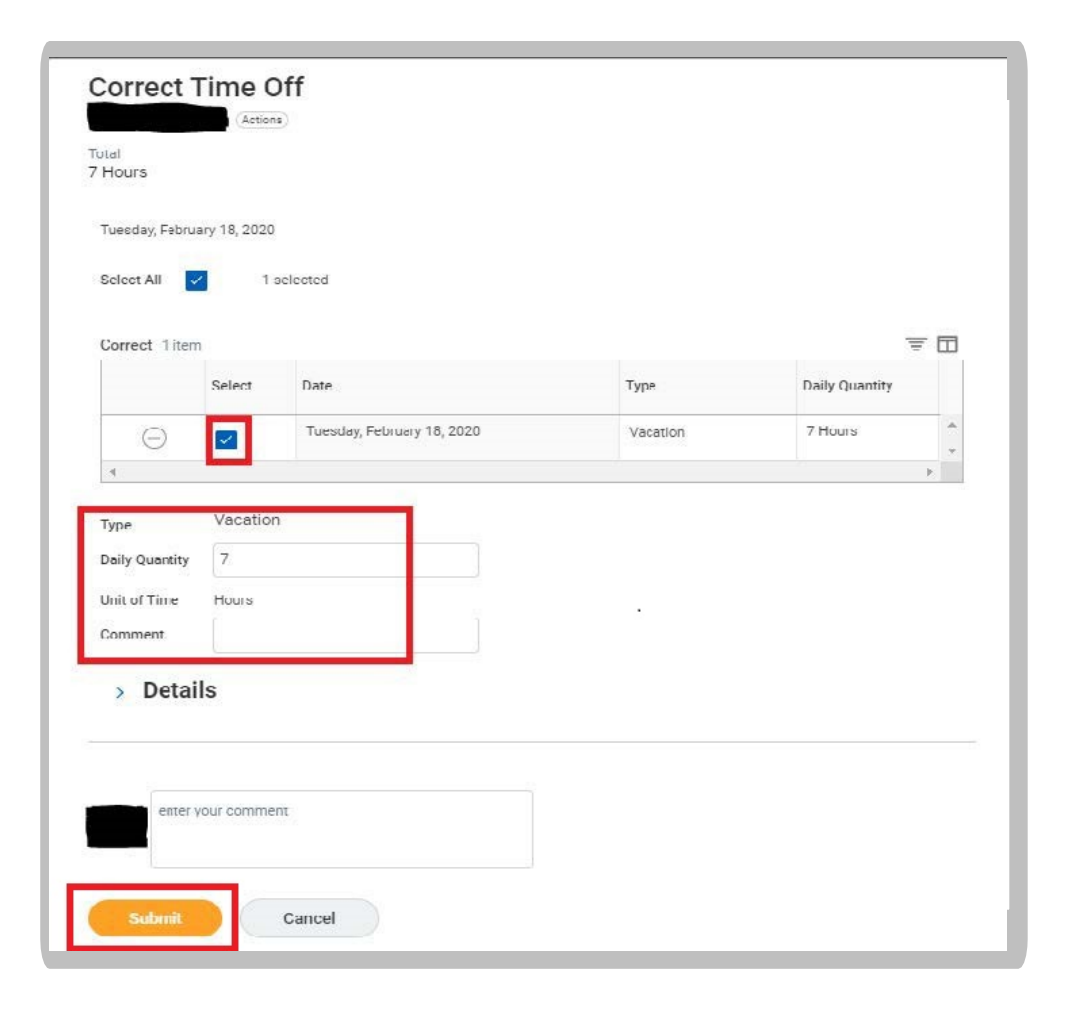